# Apple iCloud

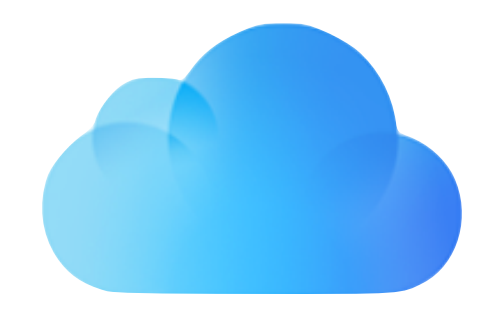

## Apple's iCloud is a Remote Backup, Syncing Services and Storage Platform

### **It provides**

- Device Backup (for your iOS/iPadOS devices)
- Automatic Data Syncing services between many Apple applications on your various devices (Contacts, Calendars, Reminders, Safari, Notes, Photos etc.)
- Data Storage (like a hard drive)
- Remote access to your apps & data from Apple's [iCloud.com](http://iCloud.com) website

### **It's Free**

• To everyone with An Apple ID (5 GByte version)

### **It's Safe**

• Fully protected with end-to-end, on device encryption

# iOS/iPadOS Accessing iCloud Backup

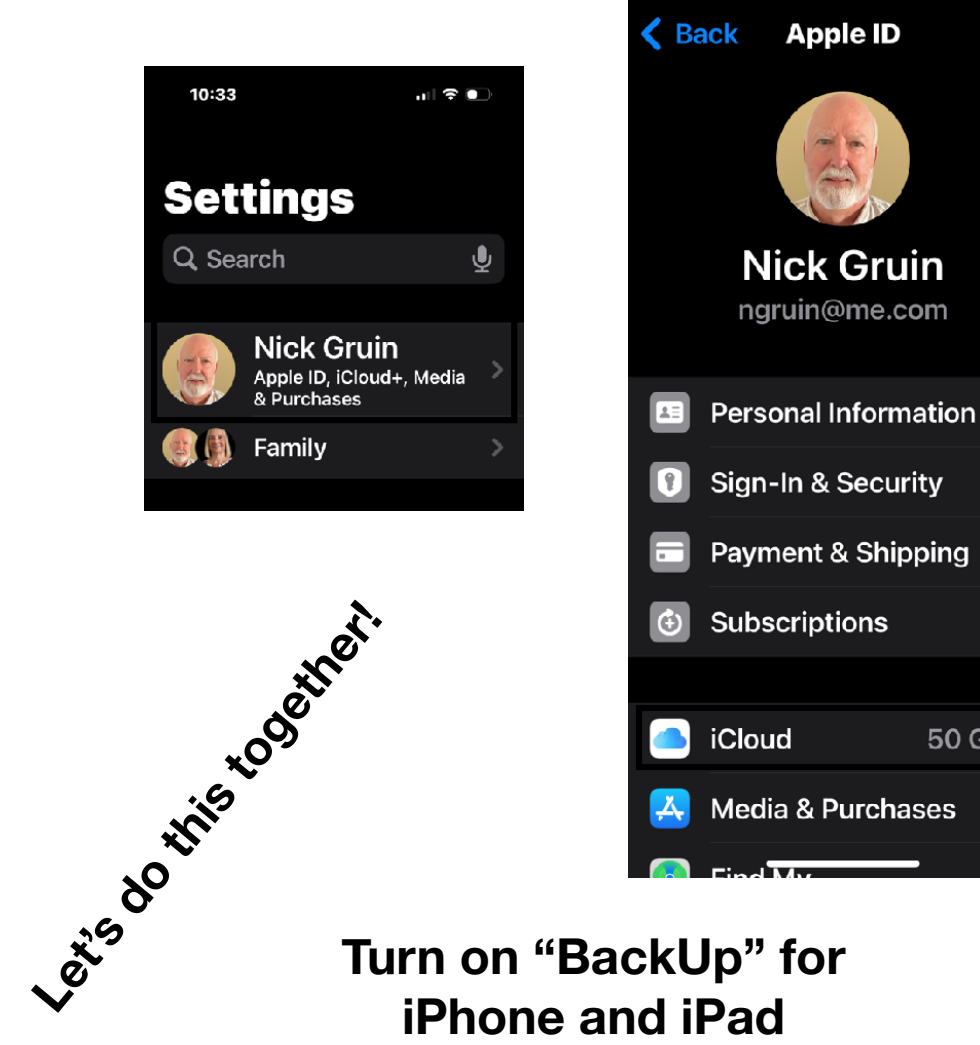

10:33

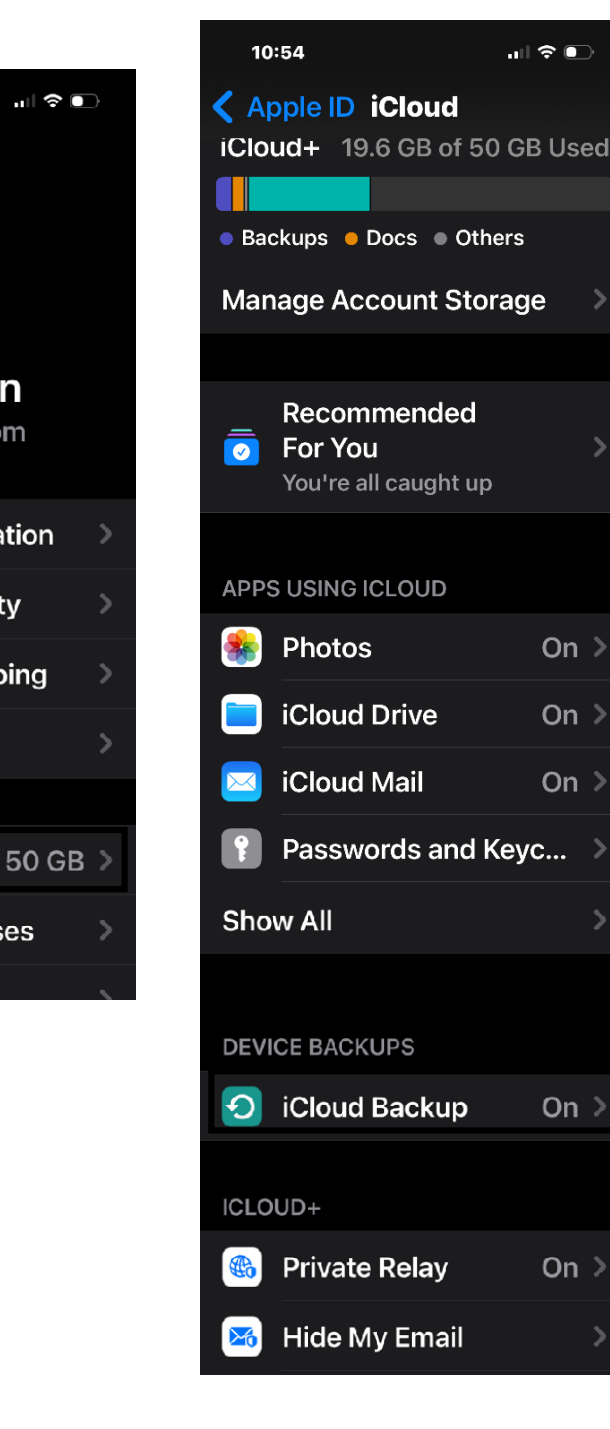

For an iPhone/ iPad user there is NO reason not to use this!!

# What do we mean by iCloud Services and iCloud Drive?

### *Here Are Some Of Apple's Services*

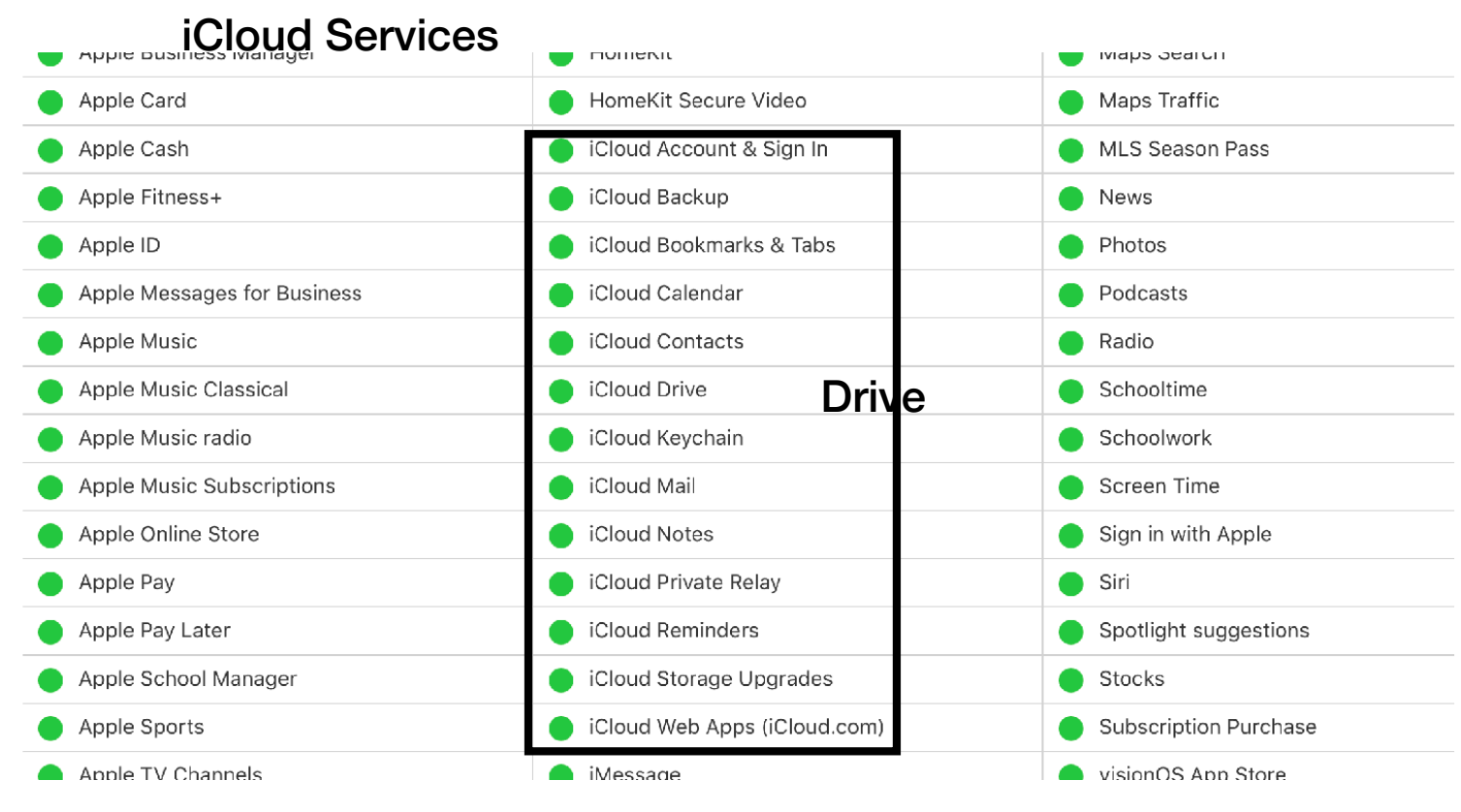

iCloud Drive is 1 Of Apple's iCloud Services

### iOS/iPadOS Accessing iCloud Syncing Services

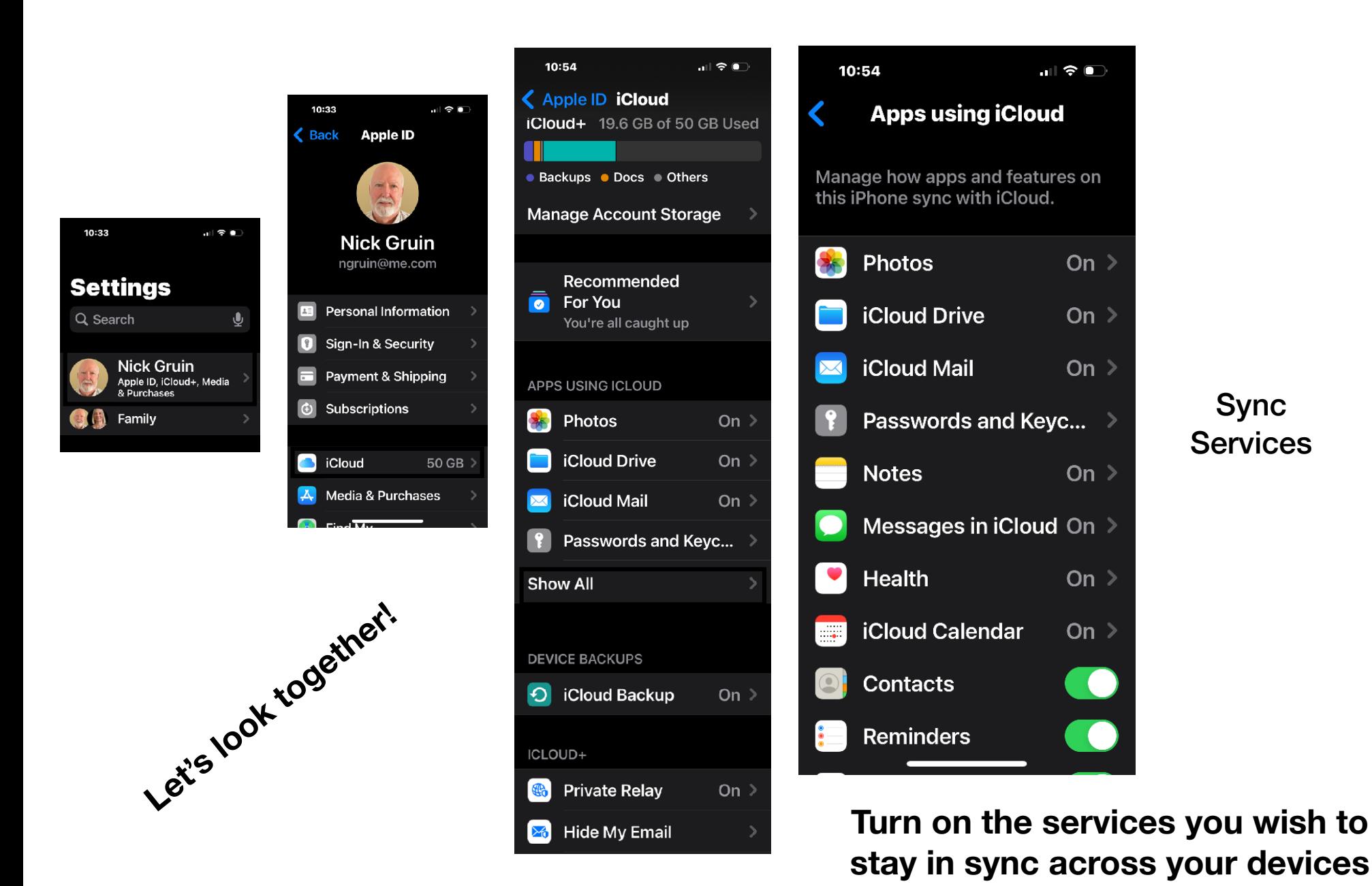

*Nick Gruin*  4/26/2024

#### macOS

### Accessing iCloud Syncing Services

#### **Settings**

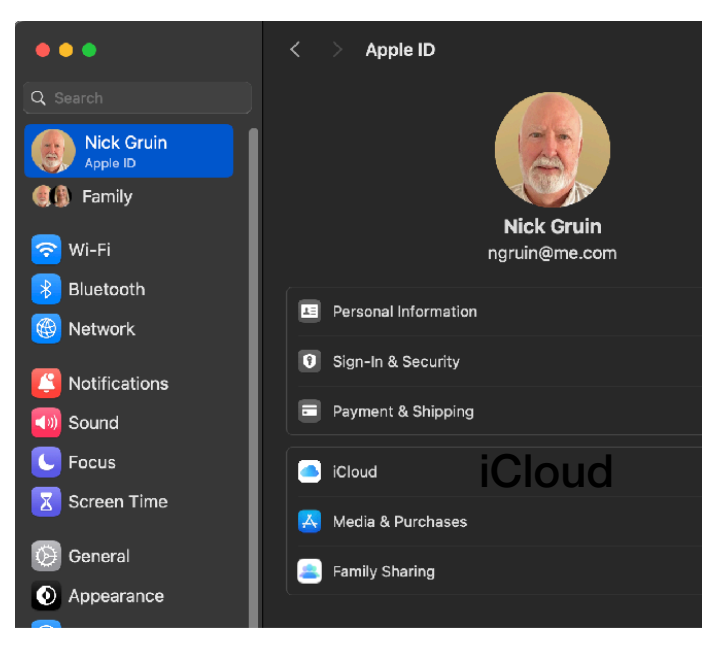

#### After clicking iCloud

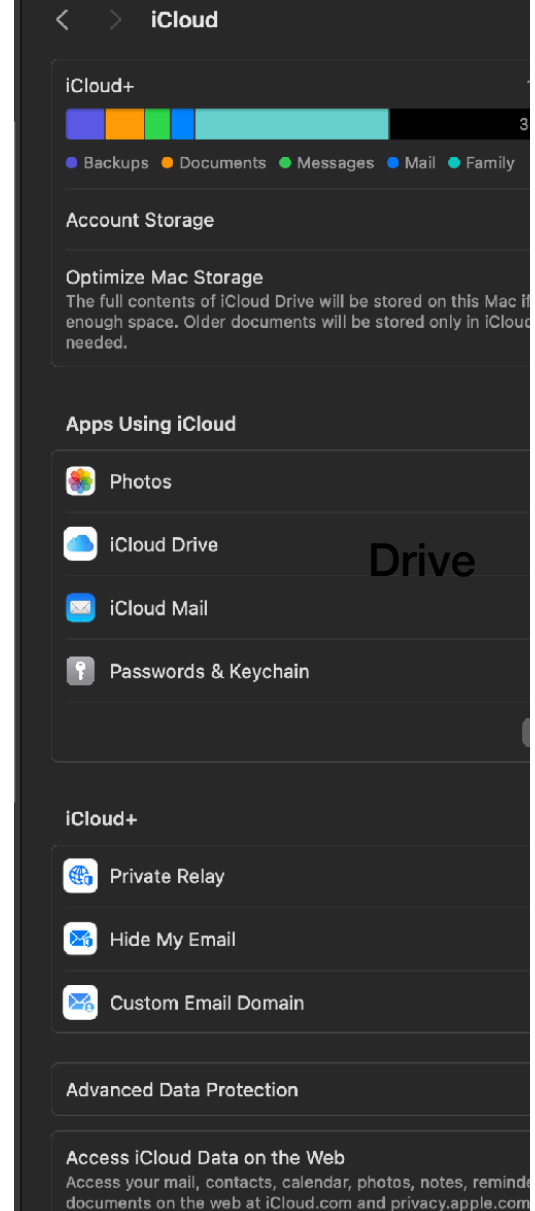

#### After clicking iCloud Drive

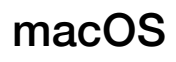

# Accessing iCloud Sync Services

#### After clicking iCloud Drive

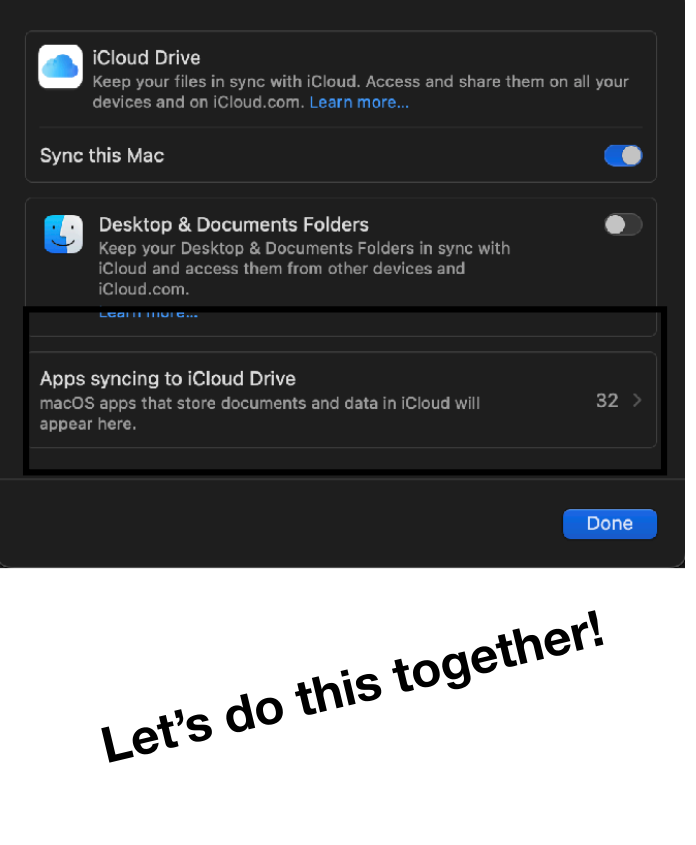

**iCloud DRIVE itself is NOT an automatic syncing service!**

#### After Clicking Apps syncing to iCloud Drive

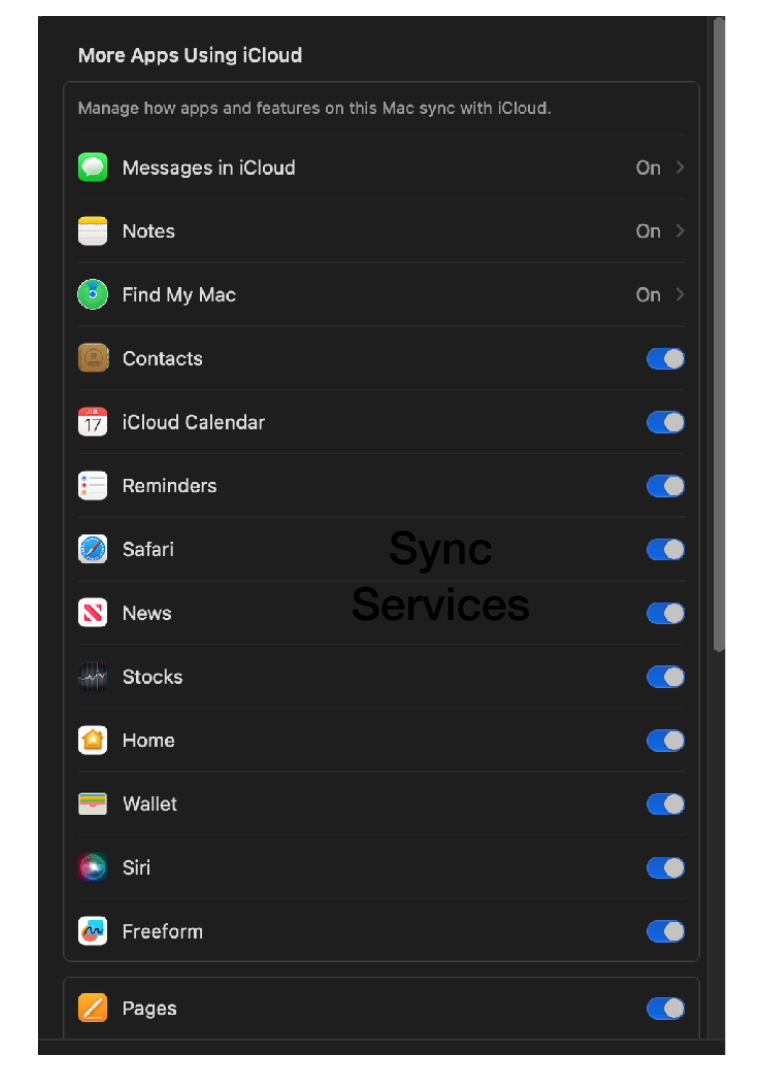

**You may notice that the Sync Services occur with Applications that don't have a "Save" command These are Core Services**  (Calendar, Contacts, Notes etc.)

# Sync Services Review

So Core Application Syncing is good and automatic between devices signed into iCloud with the same Apple ID. (You do have to toggle them on)

Syncing Services do not use space on your iCloud Drive *except* for "iCloud Photos" or "Desktop and Documents Folders".

If you turn iCloud Photos on, (on all your devices) you will sync all photos and will consume your free iCloud drive storage space more quickly (on newer phones about 250 photos / GByte — Videos much worse).

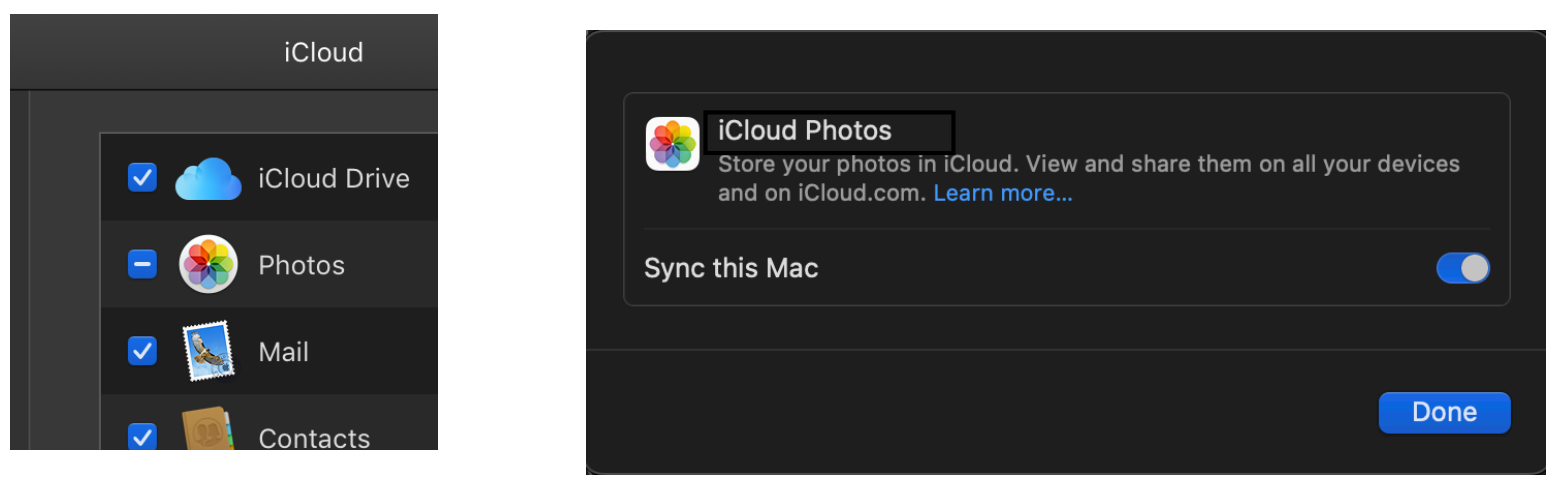

You do not need to do this unless your iPhone's storage is already full from photos and you want to take even more. It is however convenient if you have multiple devices. More on iCloud Photos a bit later…

*Full Disclosure: I do NOT use it*

# Let's look at the iCloud Drive Itself

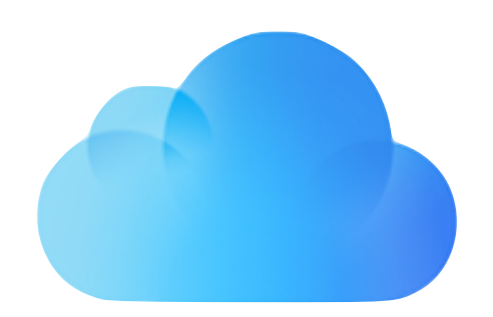

# iCloud Drive Is Like A Remote Hard Drive

It holds any type of data file. While application folders may be set up automatically during iCloud setup, you usually simply "drag-and-drop" files to your iCloud Drive as you do with any other storage device.

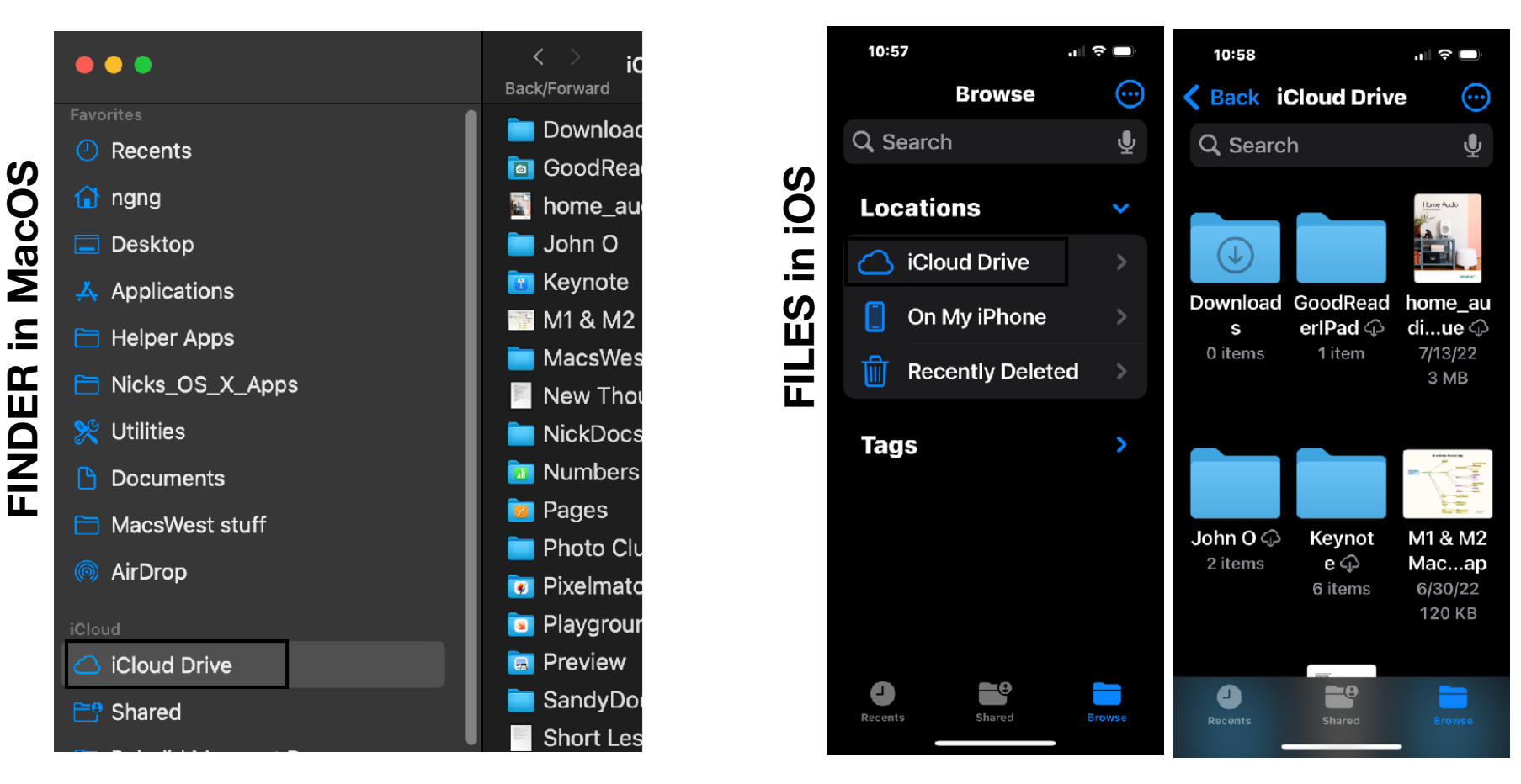

Find them on your Devices…

# iOS/iPadOS Syncing iCloud Drive

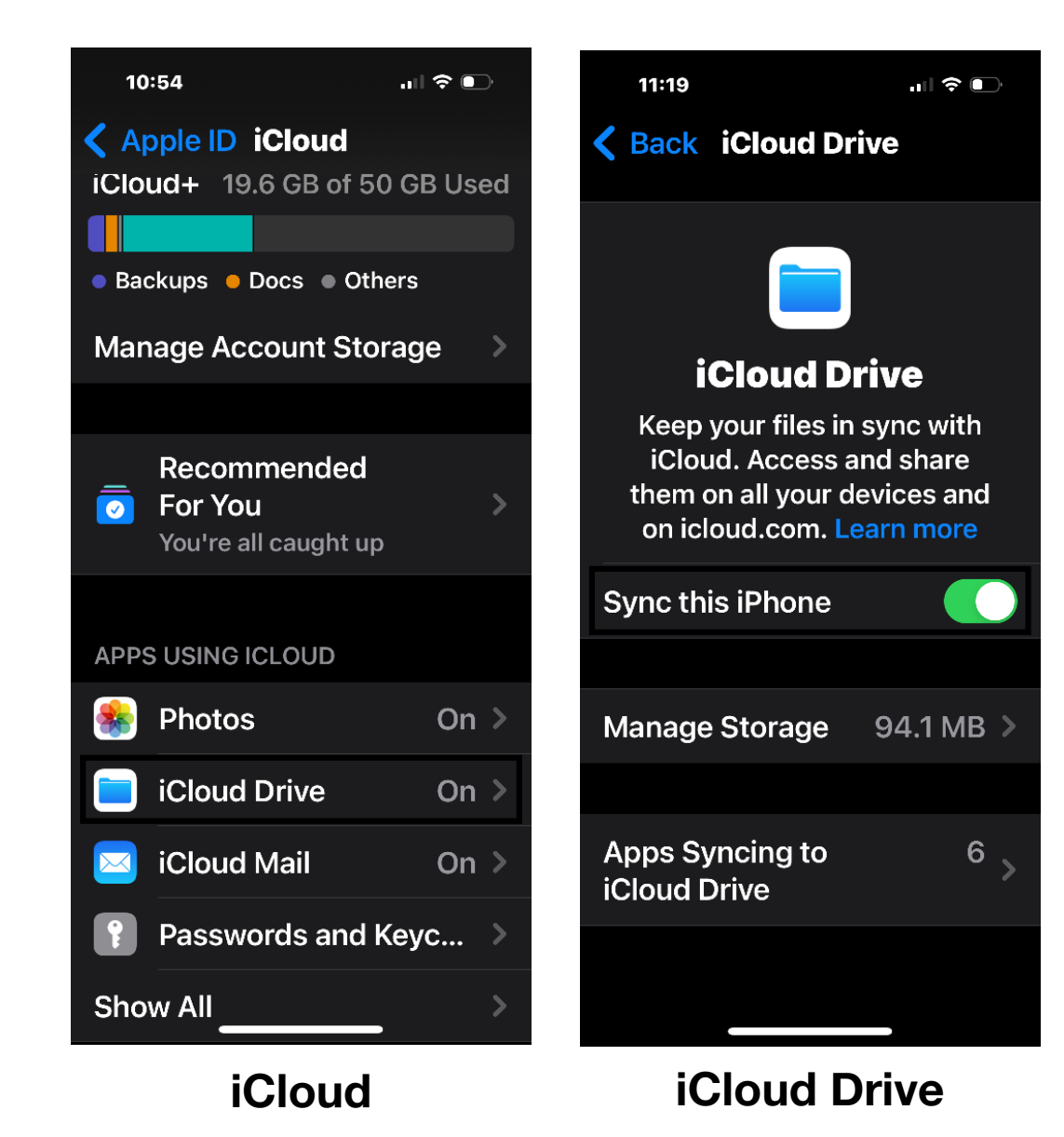

**This is the iCloud DRIVE syncing control for your iPhone or iPad.**

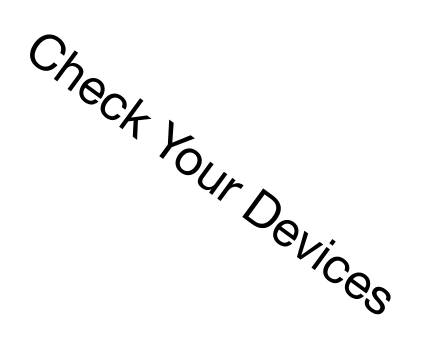

*Nick Gruin*  4/26/2024

#### macOS

# Syncing iCloud Drive

#### **Settings**

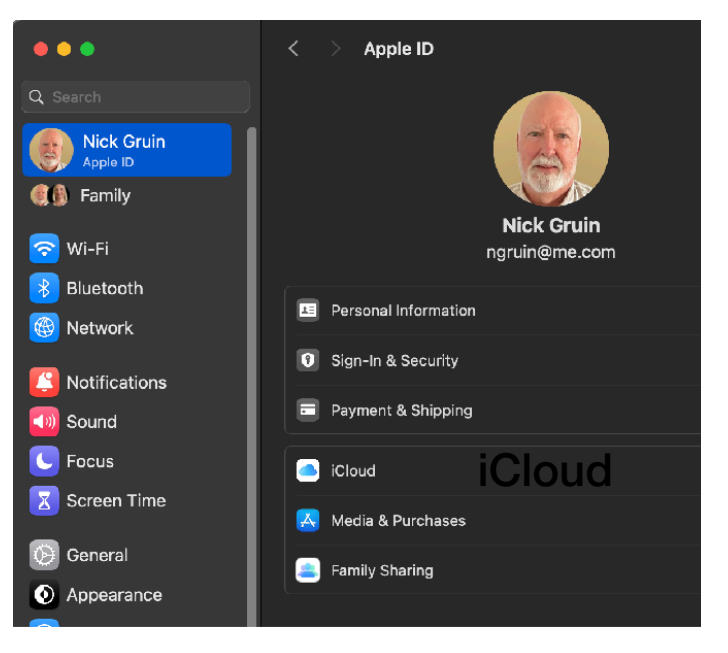

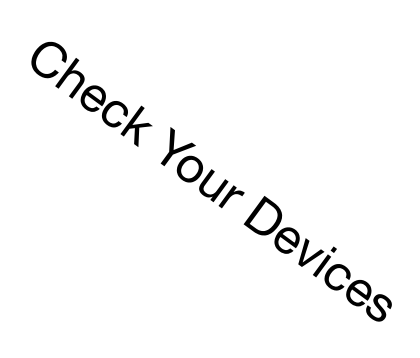

#### iCloud く iCloud+ ● Backups ● Documents ● Messages ● Mail ● Family **Account Storage** Optimize Mac Storage The full contents of iCloud Drive will be stored on this Mac it enough space. Older documents will be stored only in iCloud needed. **Apps Using iCloud Photos** Cloud Drive **Drive Manual** iCloud Mail Passwords & Keychain iCloud+ **C** Private Relay M<sub>6</sub> Hide My Email **X** Custom Email Domain Advanced Data Protection Access iCloud Data on the Web Access your mail, contacts, calendar, photos, notes, remind documents on the web at iCloud.com and privacy.apple.con

#### After clicking iCloud After clicking iCloud Drive

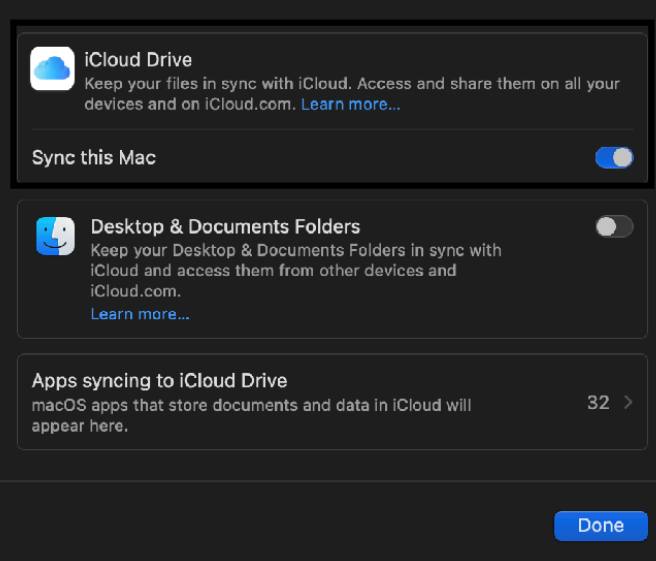

#### **This is the iCloud DRIVE syncing control for your Mac.**

macOS

### What About iCloud Drive "Desktop and Documents Folders" Option?

If you have more than one Mac/macOS device or want access to ALL files within the Desktop and Documents Folders from [iCloud.com,](http://iCloud.com) you may want to turn this toggle on. It will consume a lot of iCloud Drive space so you might receive a warning that you don't have enough space with your current iCloud plan. Also be aware that it will take a long time to accomplish this depending upon internet upload speed and quantity of data.

### **Use with Reason & Caution!**

#### After clicking iCloud Drive

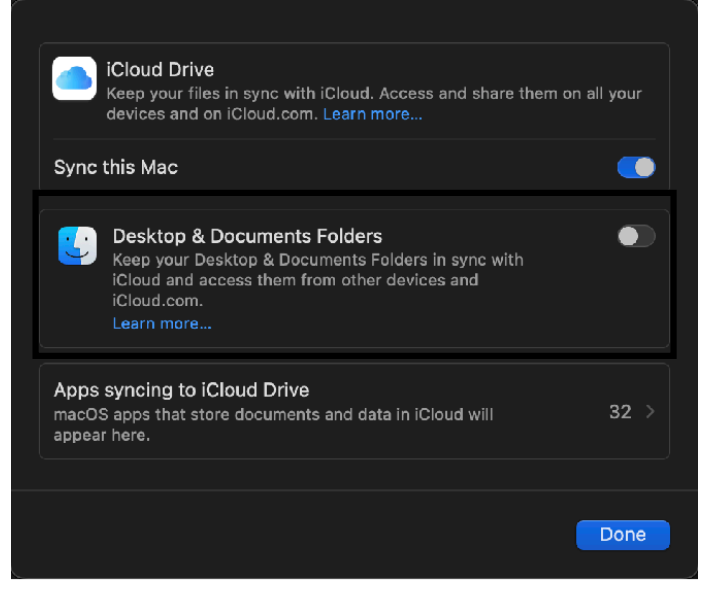

Rather than syncing your entire desktop and Documents Folders you may find that dragging and dropping just the files you are currently working on may be sufficient. Perhaps create a "Current Work" folder on the iCloud Drive.

# That's the end of the easy iCloud stuff that's been around for a long long time (although the controls have changed)

Let's take a deeper look at a few possibly confusing issues

- **• Opting to store Photos in iCloud**
- **• "Optimize Mac Storage" setting on your Mac**
- **• How does the iPhone/iPad treat file storage?** Size does matter…

# Opting to Store Photos in iCloud

#### **Why? -**

- To have easy access from all your devices assuming you have several
- Too many photos you're out of storage space on phone, tablet, **MacBook**
- You love to shoot videos again space problems
- Photo storage needs continue to increase with increasing quality of new Phones and Pads (higher resolution)
- Price is reasonable and justifiable for the convenience

#### **Why Not? -**

- You're cheap  $\bigoplus$
- If you need to toggle this on due to your Phones lack of storage, you will most likely reduce resolution of photos remaining on your Phone. That's how it gives you more storage space. If needed, you still can download a full resolution photo (you would need online access)
- You use a DSLR or mirrorless camera & transfer full res photos to your Mac for storage and third party editing. You might as well just add your Phone/Pad shots manually - unless you love multiple "libraries" with multiple albums for multiple cameras on multiple devices  $\bigcirc$ .

### **Thoughts or Comments??**

```
macOS
```
## Let's Look at "Optimize Mac Storage"

If This Makes your Head Hurt, it's Not My Fault

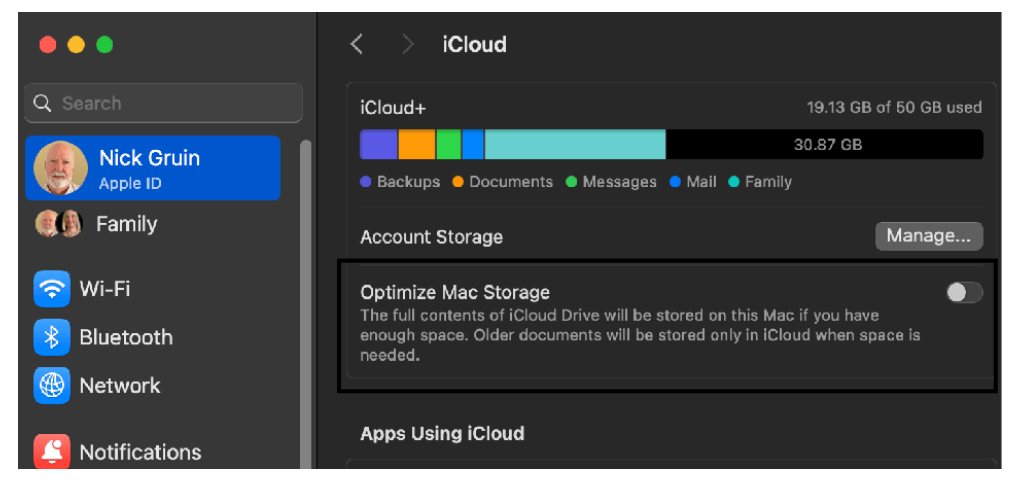

When not toggled on and while you are using iCloud Drive, there is actually a full size copy of your data in iCloud storage but a full size copy remains in your Mac. You don't see it but when you use Finder to open a file stored "in iCloud" it will actually open the local one. If you have a Mac with plenty of local storage that's good because access will be quick (no internet involved) and behind the curtain syncing will take care of updating the actual iCloud file.

If you do not have plenty of internal storage you eventually run out of space. In fact you will not be able to install updates since a dozen or more gigabytes of free space are a required minimum.

Sooo you think, I'll turn on "Optimize Mac Storage". When toggled ON the MacOS will automatically "evict" the local file duplicates of files stored in iCloud (and put that cute iCloud logo next to those file names on your Mac. It still looks like the file is where it was but it is now just the files metadata (info like name, type, size, dates etc.) creating an illusion of a file. When you actually wish to access the file now, it first has to be downloaded - you need internet access. Probably not too bad with one file but what if you are dealing with a folder full of large files?

OK, so you decide you don't like that and untoggle "Optimize Mac Storage". Well, you've just told the macOS to download all those hidden copies of files/folders you told it to throw away when you first toggled it. It may look like your Mac is dead for a long time, and it may be if you simply turn it off in the middle of syncing

# **Have <sup>a</sup> Reason and Understanding Before you play with this setting!**

*Nick Gruin*  4/26/2024

## How does the iPhone/iPad treat file storage?

iOS & iPadOs eliminate the potential storage problem by always functioning as if an "Optimize Storage" option was turned on. Since you can't play with it, it's much harder to mess up.

So, If you have a phone or Pad where local storage is getting lower, say below 50% left and you look at the iCloud drive section of the "files" app you will see that cloud icon by many of the older files. They have been evicted by the OS. You have no choice in this. If you want all of your files to be kept locally you have to buy an iPhone/iPad with more storage.

**Let's look together!**

### Screen shot of my iPad "Files" app

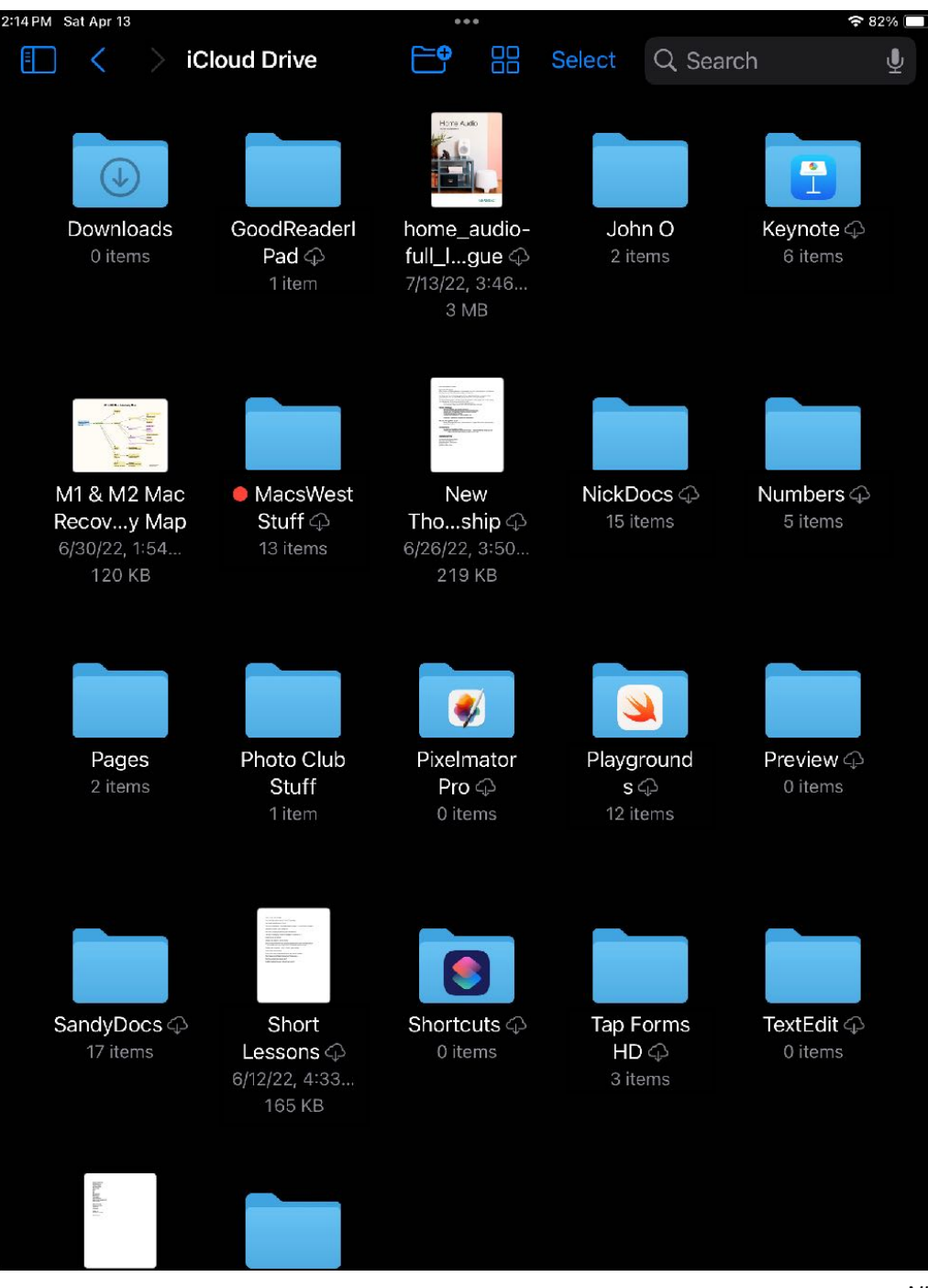

## So In Review…

**What is iCloud For??** Remote Backup, Storage and Syncing of your data

#### **What Are The Three Main Parts Of iCloud??**

iOS/iPadOS Backup, Syncing Services, and iCloud Drive Storage

#### **What Is The Benefit Of The Sync Part??**

When turned on, the Core apps you choose will synchronize their data on all your devices which are logged into iCloud with the same Apple ID

#### **What Is The Benefit Of The iCloud Drive Storage Part?**

Access to specific files/folders of your choosing synced between all of your Apple devices

Potential For Offloading Files To Increase Available Storage On Your Device

# You are now iCloud experts!

# **The QUESTIONS End???**